# **Super Lantern 8s Quick Spin**

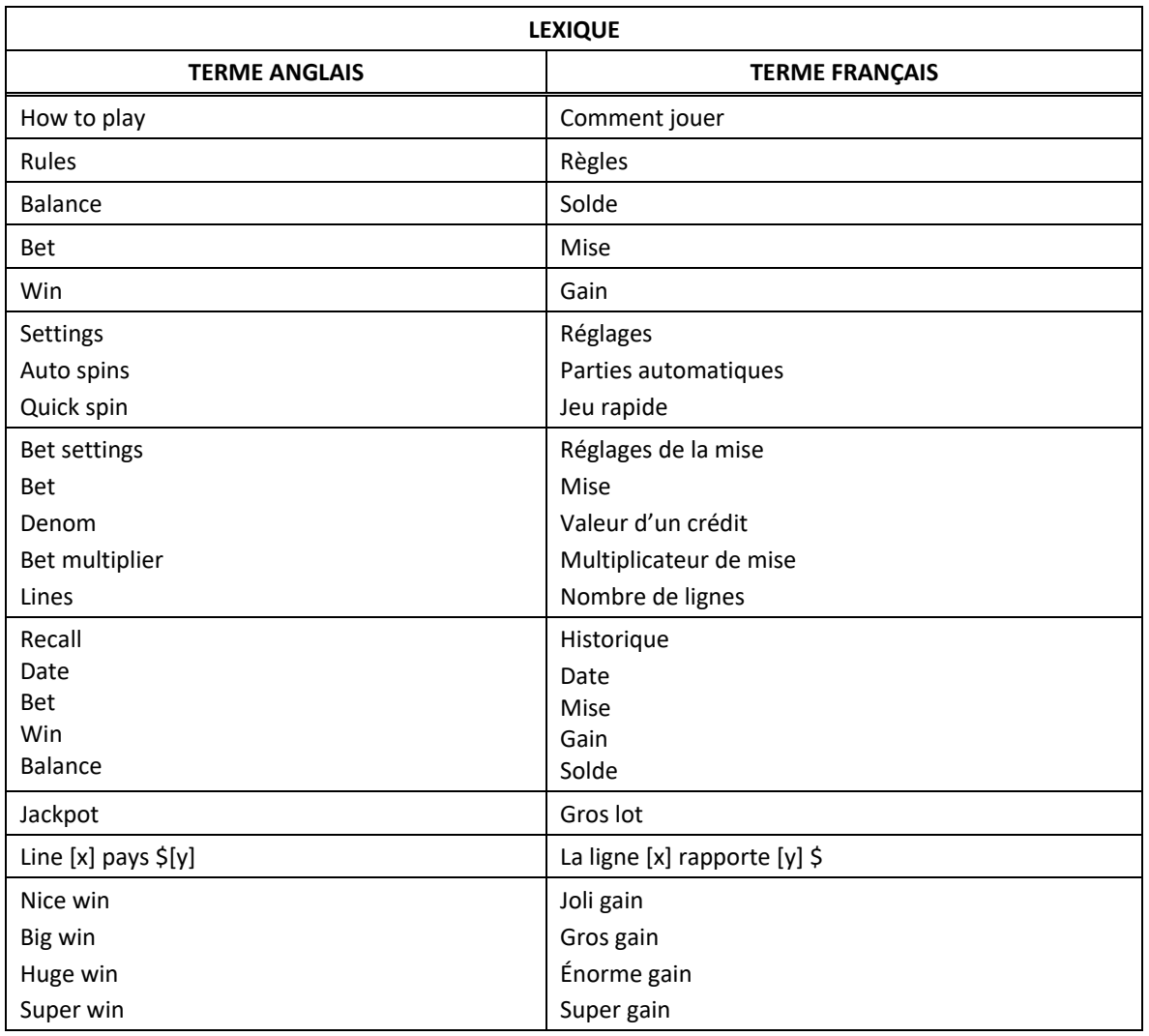

\* Certains boutons, afficheurs ou fonctionnalités pourraient ne pas être présents.

## **Tables de paiement**

- Consultez les écrans d'aide pour voir une représentation graphique des tables de paiement.
- Dans cette représentation graphique :

COMMON PAYTABLE = TABLE DE PAIEMENT DU JEU PRINCIPAL SUBSTITUTE = SYMBOLE DE REMPLACEMENT SCATTER = SYMBOLE DISPERSÉ BONUS = SYMBOLE BONI WHEEL = SYMBOLE ROUE  $[x]$  BAR = SYMBOLE BAR  $[x]$ PAY MIXED = TOUTE COMBINAISON

#### **Lignes de paiement**

• Consultez les écrans d'aide pour voir une représentation graphique des lignes de paiement.

# **Règles du jeu**

- Le symbole **peut remplacer tous les symboles**, à l'exception du symbole boni et du symbole Roue.
- Le symbole boni est un symbole dispersé et peut apparaître uniquement sur les cylindres 1, 3 et 5.
- Toute combinaison de symboles Bar simple, Bar double et Bar triple accorde un lot.
- Toutes les mises activent 40 lignes de paiement.
- Le taux de retour théorique de ce jeu est de 94,50 %.
- Les symboles dispersés faisant partie de combinaisons gagnantes peuvent apparaître n'importe où sur les cylindres.
- Les symboles des combinaisons gagnantes doivent apparaître de gauche à droite sur des cylindres adjacents à partir du cylindre à l'extrême gauche, à l'exception des symboles dispersés.
- Tous les symboles des combinaisons gagnantes doivent apparaître sur des lignes actives, à l'exception des symboles dispersés.
- Seul le lot le plus élevé de chaque ligne active est accordé. Cela ne s'applique pas aux symboles dispersés.
- Seul le lot le plus élevé de chaque combinaison de symboles dispersés est accordé.
- Tous les gains sont additionnés.

#### **Jeu boni de la roue**

- Six symboles Roue ou plus apparaissant sur les cylindres déclenchent le jeu boni de la roue.
- Les secteurs de la roue affichent des lots. Lorsque la roue s'immobilise, un pointeur indique le secteur gagnant.
- Lorsque six symboles Roue ou plus déclenchent le jeu boni de la roue, les valeurs affichées sur les secteurs sont multipliées par le multiplicateur correspondant. Ces multiplicateurs sont indiqués dans le tableau ci-dessous.
- Le jeu boni de la roue ne peut pas être redéclenché durant le jeu boni de la roue.
- Sans égard à l'apparence visuelle de la roue, chaque secteur ne présente pas la même probabilité de gagner.

#### **Tableau des multiplicateurs**

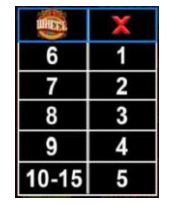

## **Jeu boni Free Games**

- Trois symboles bonis dispersés accordent huit parties gratuites.
- Le symbole boni peut apparaître sur les cylindres 1, 3 et 5.
- Le symbole **peut remplacer tous les symboles**, à l'exception du symbole boni et du symbole Roue.
- La mise et le nombre de lignes actives sont les mêmes que ceux de la partie ayant déclenché le jeu boni.
- Durant ce jeu boni, trois symboles bonis dispersés accordent huit parties gratuites supplémentaires.

## **Comment jouer**

- LIGNES : Lorsque cette fonctionnalité est offerte, elle permet d'augmenter ou de diminuer le nombre de lignes actives. Cliquez sur les boutons +  $\blacksquare$  ou -  $\blacksquare$  pour modifier le nombre de lignes actives.
- TOTAL BET : Correspond à la mise multipliée par le nombre de lignes.
- $\mathsf{SPIN}\mathsf{PLAY}$ : Cliquez sur  $\Box$  ou  $\Box$ , ou appuyez sur la barre d'espacement pour commencer une partie. Lorsque les cylindres s'immobilisent, toutes les combinaisons gagnantes apparaissant sur les lignes actives accordent le lot correspondant, indiqué dans la table de paiement.
- STOP : Lorsqu'une partie est en cours, le bouton  $\Box$  ou  $\Box$  est remplacé par le bouton  $\Box$ . Cliquez sur ce bouton ou appuyez sur la barre d'espacement pour arrêter les cylindres. Appuyer sur le bouton n'a aucun effet sur le résultat de la partie.
- AUTO : Cliquez sur le bouton  $\Box$ ,  $\blacksquare$  ou , et utilisez les boutons +  $\blacktriangle$  ou  $\blacksquare$  pour choisir le nombre de parties automatiques à jouer. Le nombre de parties automatiques restantes est affiché à l'écran. Durant une séquence de jeu automatique, le bouton ou est remplacé par le bouton . À la fin d'une partie, utilisez ce bouton pour mettre fin à une séquence de jeu automatique.
- MAXIMUM BET : Si cette commande est offerte, cliquez sur ce bouton Max pour engager la mise maximale.
- GAME HISTORY : Cliquez sur le bouton pour consulter l'historique des parties jouées.
- RESULT : Les combinaisons gagnantes sont mises en surbrillance et leurs symboles sont animés. Le gain est affiché dans l'encadré.
- Les règles du jeu en mode démo sont identiques à celles du jeu réel.
- Il vous incombe de vérifier que vos crédits ont été correctement enregistrés avant de commencer la partie.
- Toute défectuosité annule jeux et paiements.
- Toute partie en cours depuis plus de 35 jours sera annulée, et la mise correspondante sera remboursée.
- Les gains sont payés conformément à la table de paiement, disponible dans les écrans d'aide du jeu.